# **ICS LAB A**

## **Introduction**

In this Lab, you'll need to implement a tiny LC3 assembler.

If you choose to use the framework we provide:

- Your task is to replace all TO BE DONE with the correct code.
- You'll need to learn how to use Makefile.
- $\bullet$  We recommend you to finish this Lab in Linux ( $v$ lab is a good option).

Otherwise, you can also write the assembler from scratch by yourself.

You may refer to chapter 7.3 The Assembly Process in the textbook for help.

### **Overview**

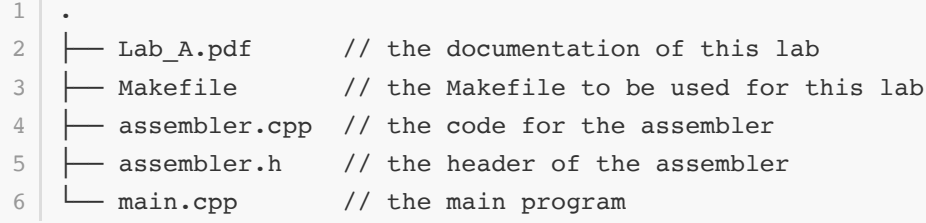

You'll need to complete all TO BE DONE in assembler.h and assembler.cpp

### **Assignment**

- The correct code will get you 95% of the marks for this experiment.
- Report accounts for the rest 5%.

You only need to hand in your report renamed PB22xxxxxx 姓名 labA.pdf.

(本实验线下验收)

### **Makefile**

In this lab, we compile our codes with the help of make .

type command

1 make

will do:

- generate main.o and assembler.o from main.cpp and assembler.cpp
- link main.o and assembler.o into assembler

assembler is the executable file of our assembler

#### type command

make clean

will remove assembler.o , main.o , and assembler

### **Part1: The first pass**

#### **Step1: Format every line**

Before we process any line read from a  $\lambda$  asm file, we need to do some pre-processing:

- remove comments (comments starting with  $\cdot$  ).
- convert the line into uppercase.
- replace all commas with whitespace (for splitting).
- replace all "\t\n\r\f\v" with whitespace (so TAB and other control chars become whitespace).
- remove the leading and trailing whitespaces.
	- implement Trim function first
- the operand of . STRINGZ may consists of any string operand, such as uppercase English letters, numbers, lowercase English letters and other characters, you should ensure that they remain unchanged during the above processing

Complete FormatLine function in assembler.h in this step.

#### **Step2: Store label**

In the first pass of assembly, you need to store labels with their addresses in the Symbol Table.

Complete LineLabelSplit function in assembler.cpp in this step.

This function accepts a formatted line(in step1) and:

- If the first word in the line is not an opcode, then treat it as a label. Store it with its corresponding address in the Symbol Table. Return the line with the label removed.
- Otherwise, simply return the line.

label map is a member of the assembler class, you can store the label with its address by:

```
1 label_map.AddLabel(/* something here */)
```
#### **Step3: Complete the first pass**

Complete firstPass function in assembler.cpp in this step.

You only need to modify current address.

### **Part2: The second pass**

In the second pass:

```
int assembler::secondPass(std::string &output filename) {
        // Scan #2:
        // Translate
        std::ofstream output file;
        // Create the output file
        output file.open(output filename);
        if (!output_file) {
            // @ Error at output file
            return -20;
         }
        for (const auto &command : commands) {
            const unsigned address = std::get<0>(command);
            const std::string command content = std::get<1>(command);
            const CommandType command type = std::get<2>(command);
            auto command stream = std::stringstream(command content);if (command_type == CommandType::PSEUDO) {
                // Pseudo
                output file << TranslatePseudo(command stream) << std::endl;
             } else {
                // LC3 command
                output file << TranslateCommand(command stream, address)
                             << std::endl;
             }
         }
        // Close the output file
        output_file.close();
        // OK flag
        return 0;
   }
 1
 2
 3
 4
 5
 6
 7
 8
9
10
11
12
13
14
15
16
17
18
19
2021
22
232425
26
27
28
29
30
31
32
```
The function calls TranslatePseudo or TranslateCommand to convert the asm code into bin format.

Complete these two functions in this part.

You may need to implement some helper functions in assembler.h first:

RecognizeNumberValue, NumberToAssemble, ConvertBin2Hex .

### **Part3: Error detection and reporting**

In our framework you can find first scan status and second scan status as the error code, but it can only tell us there might be something wrong in the assembly code, without error details.

You need to implement error detection and reporting modules to tell the user what has gone wrong and in what part of the assembly code when error occurred.

You may need to modify the code for error detection in the existing framework.

### **Test**

Congratulations! Now you should have finished the tiny LC3 assembler!

Make sure you are in the root directory (which contains Makefile), then you can see the helper information of the assembler by typing command:

```
make # generate executable file
   ./assembler -h
1
2
```
The output should be:

```
This is a simple assembler for LC-3.
   Usage
   ./assembler [OPTION] ... [FILE] ...
   Options
   -h : print out help information
   -f : the path for the input file
   -e : print out error information
   -o : the path for the output file
   -s : hex mode
1
2
3
4
5
6
7
8
9
10
11
```
To assemble an input.asm file into output.bin , type command (still in root directory):

1 ./assembler -f input.asm -o output.bin

We have provide you with the testcases in the test subdirectory. Your assembler must be able to take in asm file in testcases folder, and output corresponding bin file in expected folder.

For example, you can do:

```
mkdir /test/actual
   ./assembler -f ./test/testcases/test1.asm -o ./test/actual/test1.bin
  diff ./test/actual/test1.bin ./test/expected/test1.bin
1
2
3
```
If the two files are identical, then diff will output nothing, which means your assembler works.

Hints: The test samples provided does not fully cover the final check cases